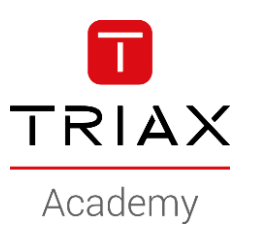

#### TRIAX EoC – HowTo's

#### **HowTo examples**

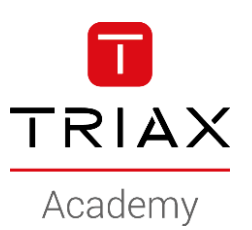

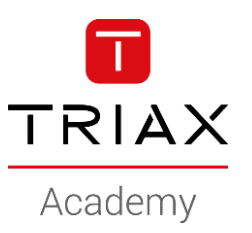

- This is a HowTo create configuration groups
- Endpoint assigned to a configuration group will inherite the "Group configuration" (Vlan's, WiFi, Ethernet access)

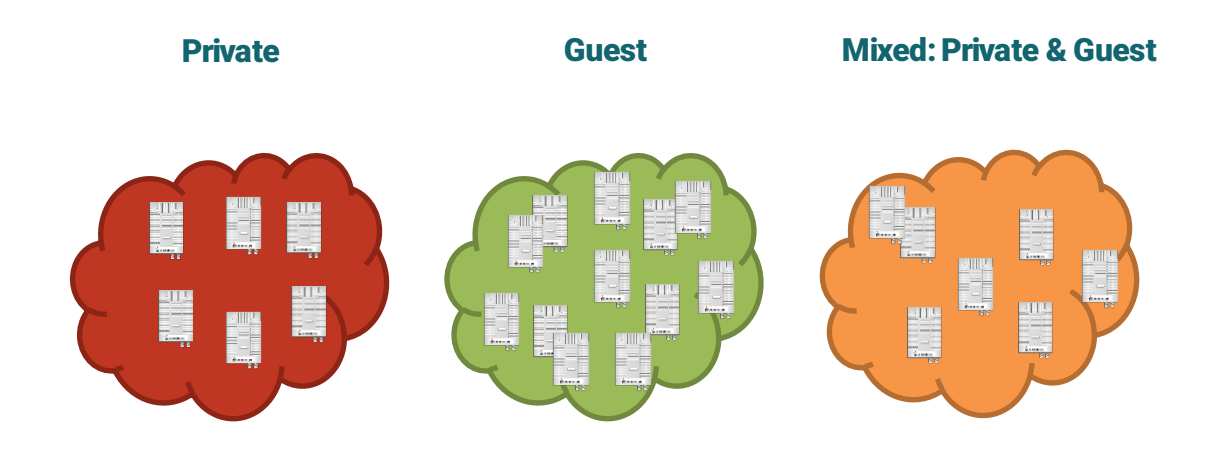

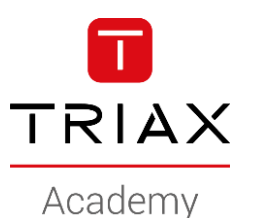

- Navigate to *Endpoints*
- *Add new* group

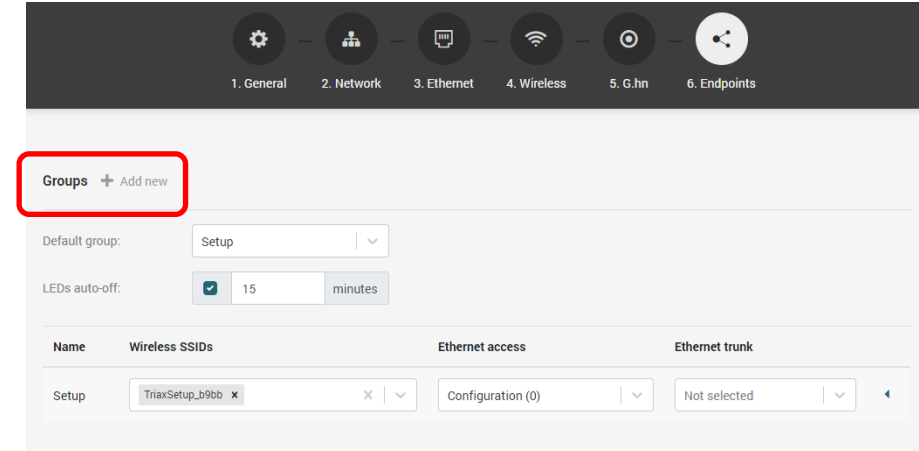

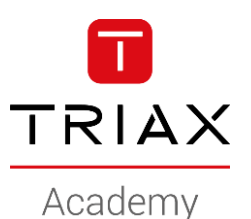

• Name the new group

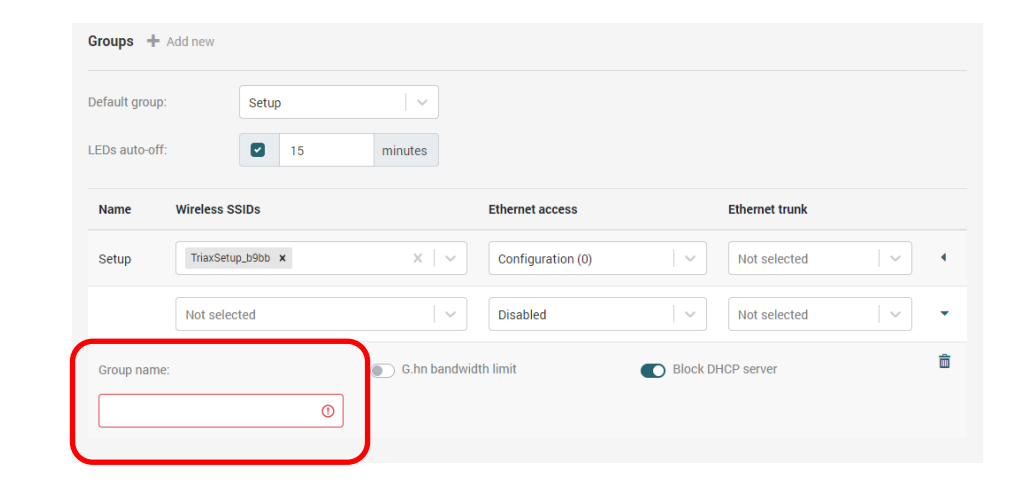

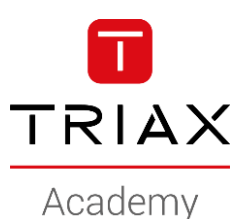

• Select the WiFi configuration to be used in this group

WiFi configuration:

See "Create a wireless Guest SSID" or "Create a wireless Private SSID"

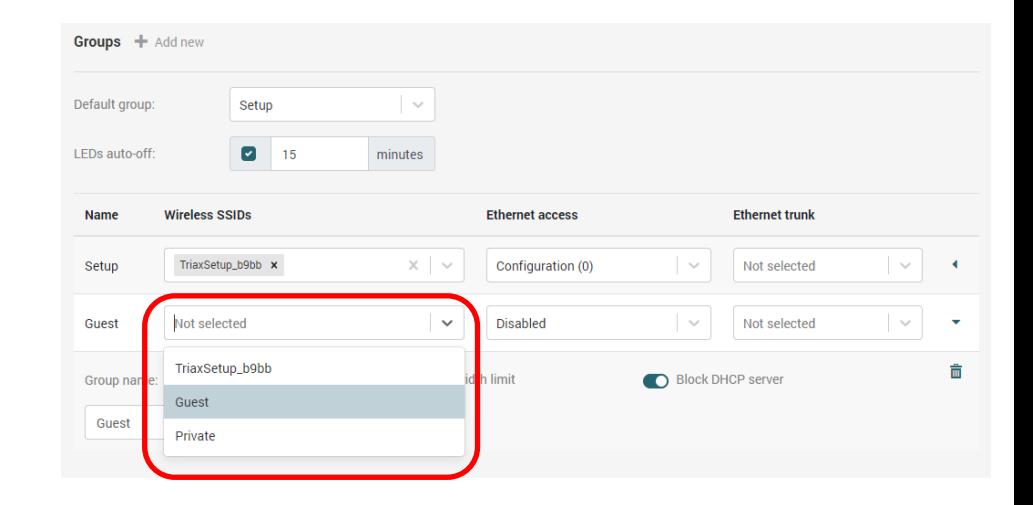

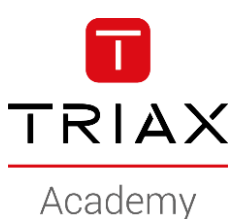

• Activate/deactivate bandwidth limit: Here activated and set to 50/20 Mbps, meaning the devices connected to an endpoint must share the 50/20 Mbps

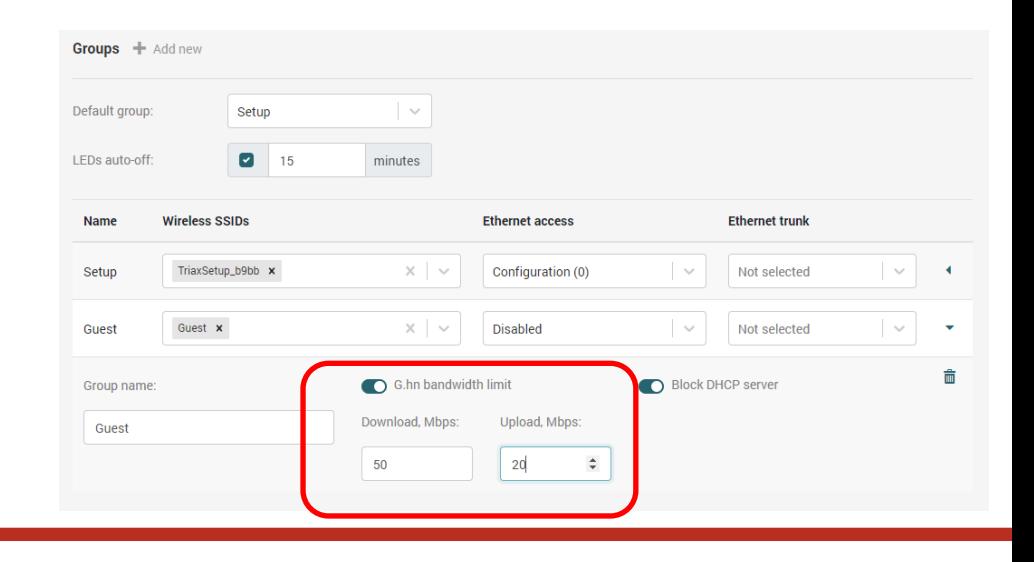

#### • Block DHCP server

If an unauthorized DHCP server is connected to the endpoint, it will be blocked and not disturb the network

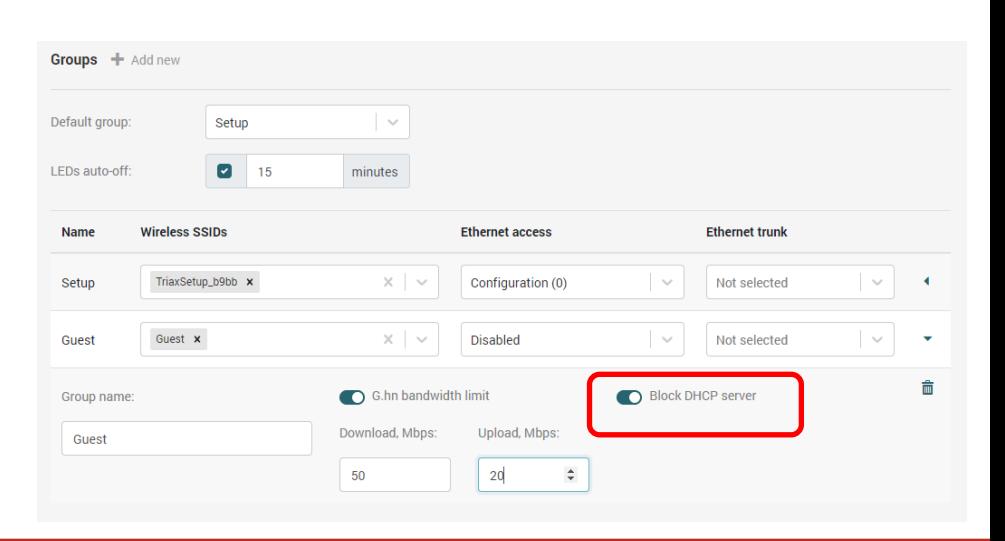

TRIAX

Academy

TRIAX Academy

- Next configuiration group
	- Add new
	- Name the new group
	- Select the wifi configuration

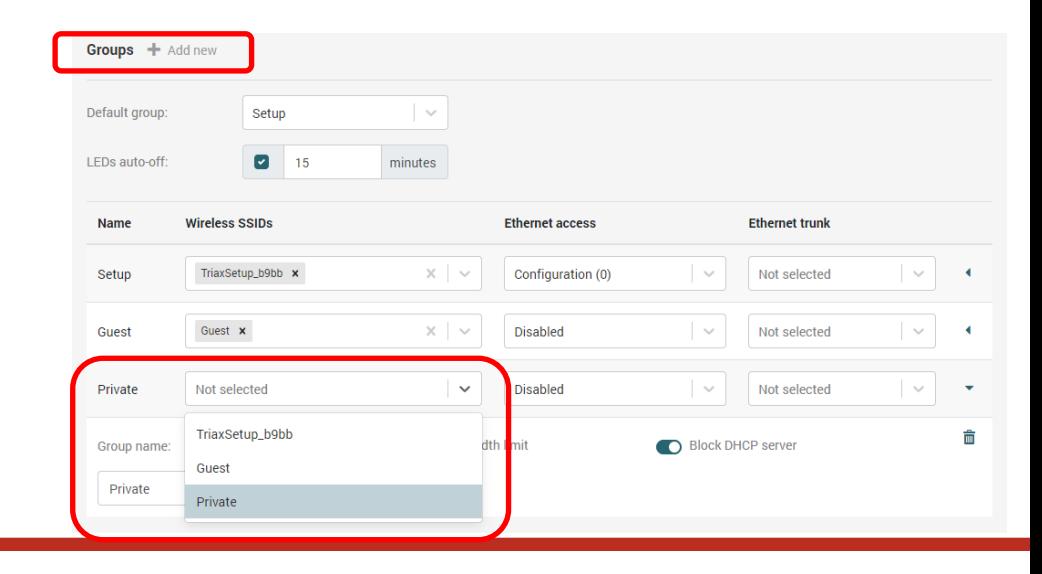

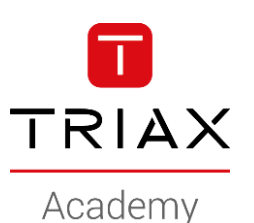

• Here I have the *Private-network (200)*  assigned to the *Ethernet Access* meaning the network will be accessible using wifi and ethernet

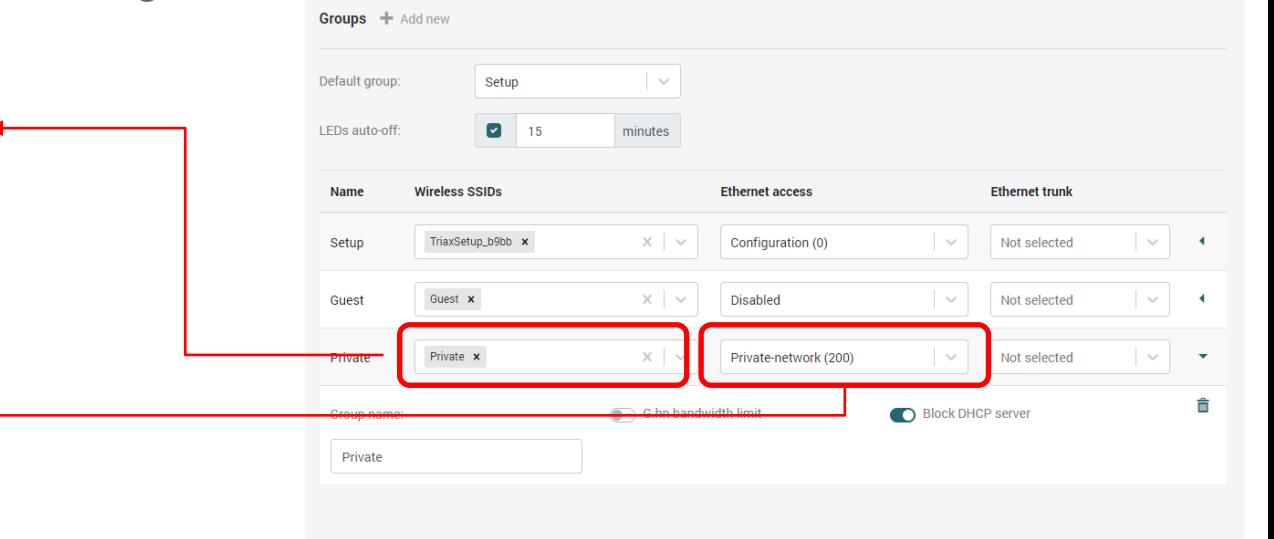

- Next configuiration group
	- Add new
	- Name the new group
	- Select the wifi configuration
	- And so on until you are happy
- In this example, I have 3 configuration groups
	- Guest: Guest network wifi only
	- Private: Private network wifi and ethernet
	- Mixed: Guest network wifi only + Private network wifi and private network on Eth

Done.. Next is to assign the endpoint to the groups

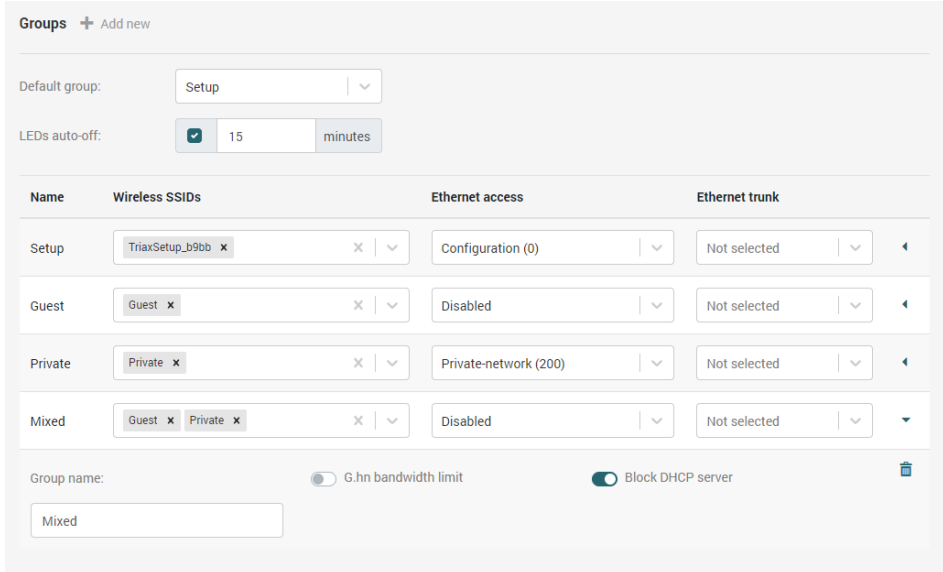

TRIAX

Academy

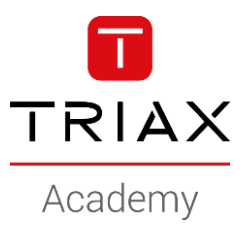

*Copyright 2020 © TRIAX. All rights reserved. The TRIAX Logo and TRIAX, TRIAX Multimedia are registered trademarks or trademarks of the TRIAX Company or its affiliates. All information in this presentation are subject to change without further notice and may only be distributed after agreement with TRIAX.*

#### **THANK YOU**